# **Registering for COVID-19 results via SMS or the Results Portal**

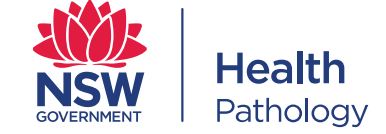

## **Registering for COVID-19 and other respiratory test results via SMS**

If you were tested by NSW Health Pathology, you will have received a patient flyer from the testing clinic when you were tested. When you are tested for COVID-19, you may also be tested for influenza or respiratory syncytial virus (RSV). You can use the following information to register to receive your test results by one of the methods below.

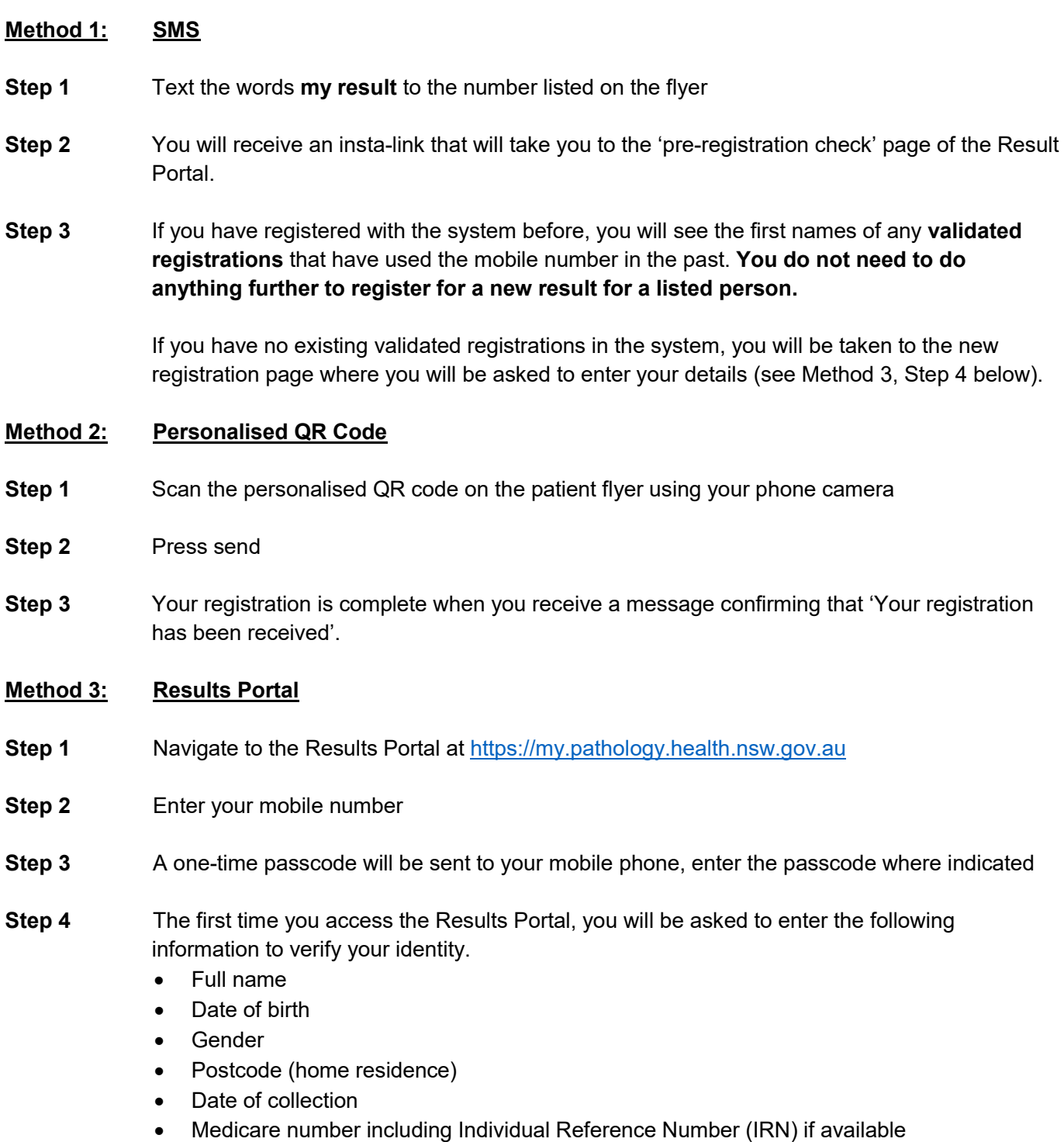

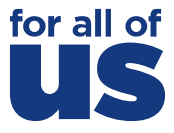

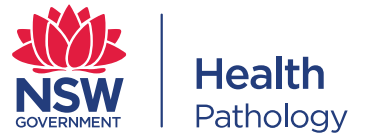

### **Receiving COVID-19 results and other respiratory test results**

#### **Via SMS**

- **Step 1** When your result is available, you will receivean SMS with a result insta-link that, when clicked, takes you directly to your result on the Result Portal.
- **Step 2 For security reasons, the insta-link can only be used once.** If you want to check your results again, please navigate to the Result Portal direct (see below)

#### **You can also access Via Results Portal**

- **Step 1** Navigate to the Results Portal at [https://my.pathology.health.nsw.gov.au](https://my.pathology.health.nsw.gov.au/)
- **Step 2** Enter your mobile number
- **Step 3** A one-time passcode will be sent to your mobile phone, enter the passcode where indicated
- **Step 4** Click on view results and select the name of the person whose result you want to access.
- **Step 5** For security reasons, you will be asked to enter that person's date of birth to access the results.

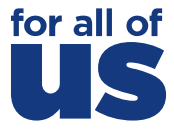